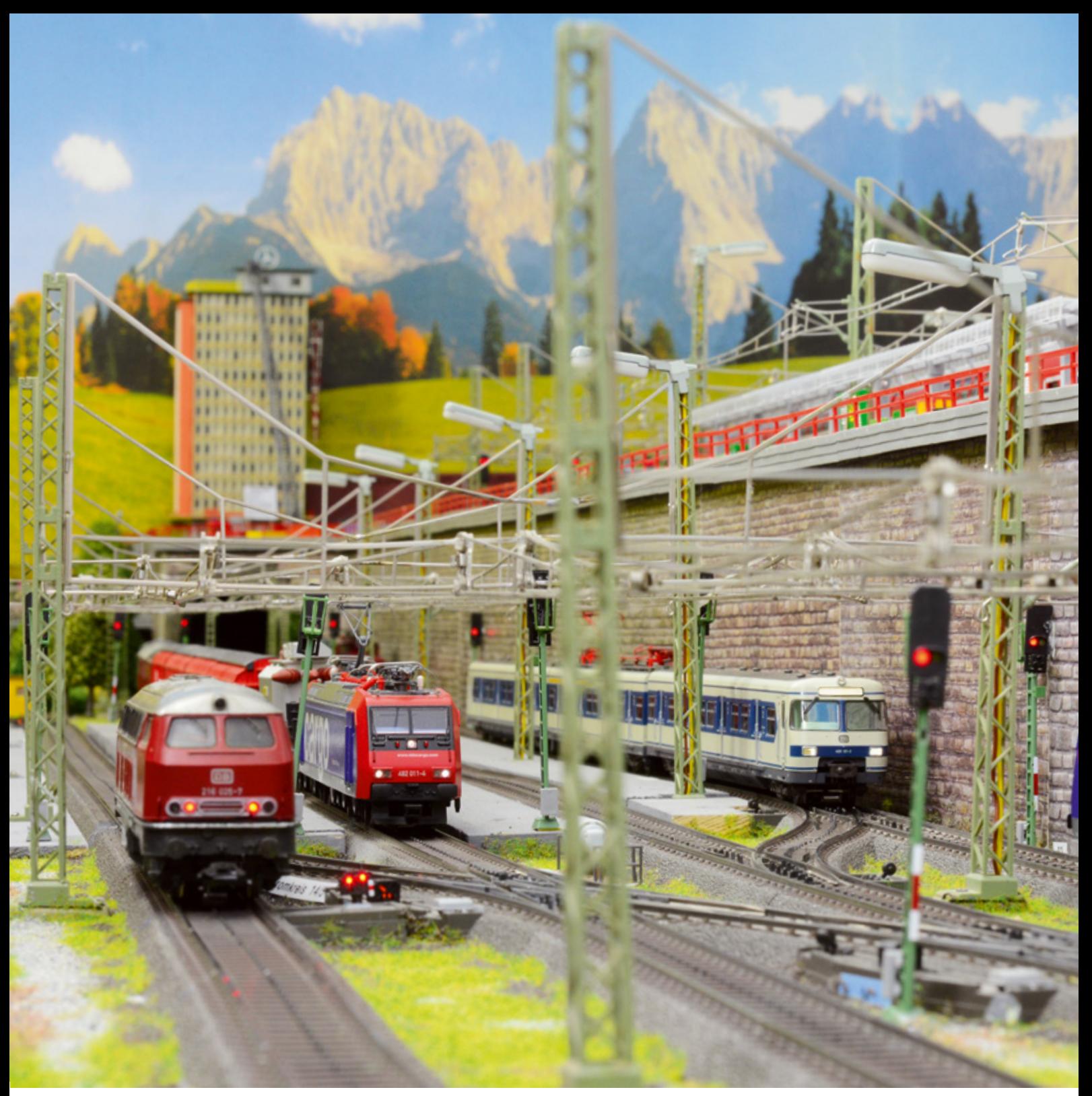

Verschiedene Fahrstraßen für verschiedene Züge – und doch lässt sich alles ganz einfach kombinieren.

**UPDATES FÜR DIE CENTRAL STATION, TEIL 3**

# Memory, komm spiel mit mir

Mit dem aktuellen Update für die Central Station 2 gelingt es spielend einfach, auch komplexe Betriebsabläufe unkompliziert zu programmieren.

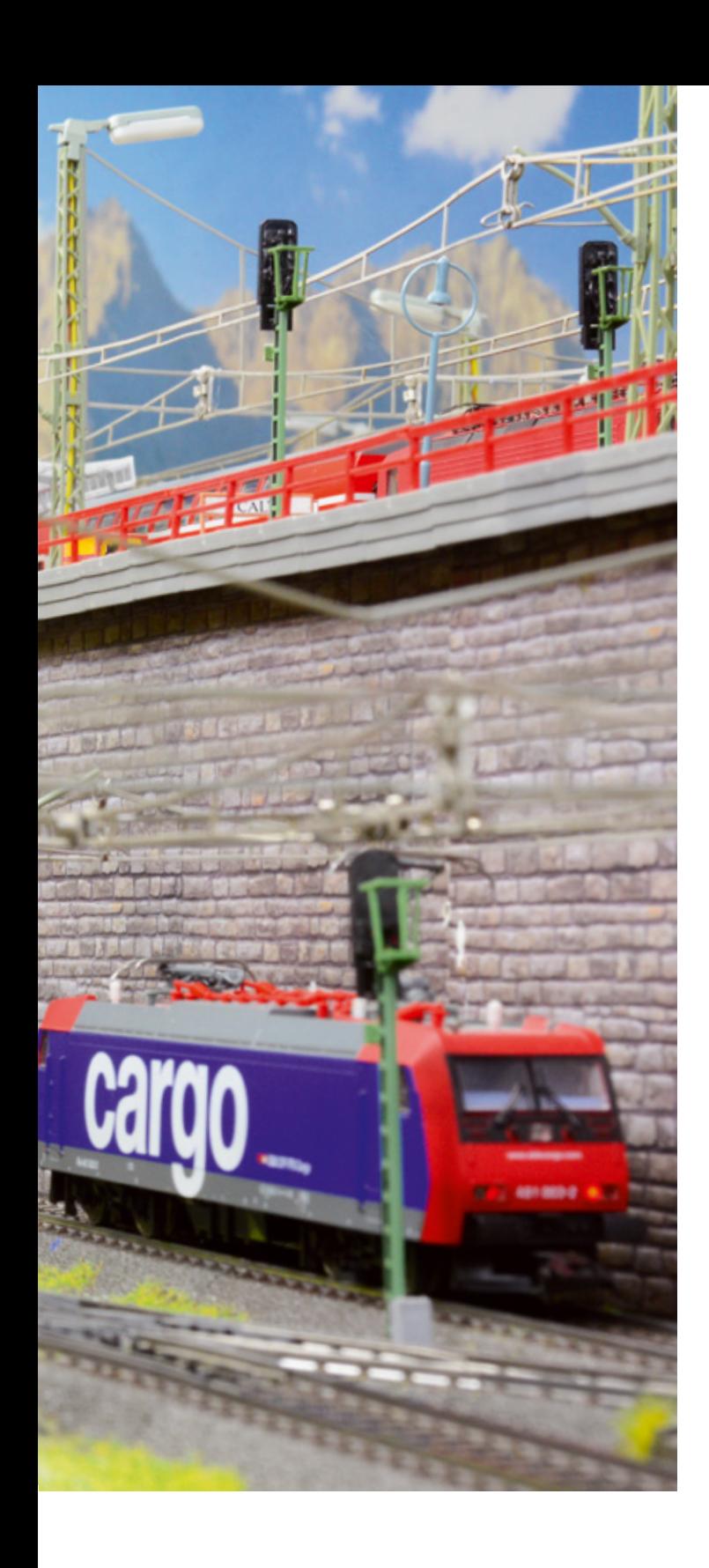

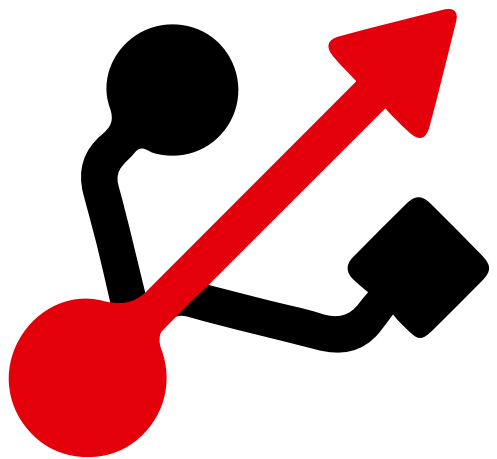

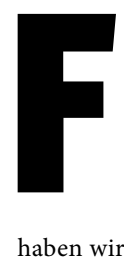

ahrstraßen bestimmen seit über 20 Jahren die Be dienung vieler Digitalanlagen. Stand beim Memory bisher nur das Schalten von Magnetartikeln wie etwa Weichen oder Signalen im Vordergrund, bietet die Central Station 2 zusätzlich die Möglichkeit, auch Fahr- und Schaltbefehle für Lokomotiven in diesen Ablauf zu integrieren. In der vergangenen Ausgabe

haben wir schon kennengelernt, wie einfach diese Eingabe ist: Beim Einrichten einer Fahrstraße wird einfach der komplette Ablauf vorgespielt, dieser kann dann anschließend auf Knopfdruck immer wieder abgespielt werden.

Theoretisch könnte man mit dieser Methode auch einen kom pletten Spielbetrieb aufnehmen. Oft ist es aber interessanter, den Ablauf in mehrere Abschnitte aufzuteilen und dann in einer Art Choreografie zu einem Stück zusammenzusetzen. Auch der Weg, die Fahrstraßen über Kontakte auszulösen, steht uns generell frei.

Am Beispiel eines Schattenbahnhofs wollen wir dies kurz erläu tern. Auf den drei Gleisen stehen drei Züge, die nacheinander eine Runde drehen sollen, um anschließend wieder in das je weilige Abstellgleis des Schattenbahnhofs zurückzukehren. Auf der Runde können wir alle möglichen Funktionen in den Loks nutzen. Vor einem Bahnübergang ertönt ein Signalton der Loks, die Beleuchtung wird nur während der Fahrt eingeschaltet, und nur die Personenzüge halten an der kleinen Haltestelle, während der Güterzug diese Stelle fahrend passiert.

Im Schattenbahnhof selbst werden die Züge über einen Deco der m84 angehalten. Theoretisch könnte man die Loks auch einfach nur über einen Fahrbefehl stoppen. Wenn aber später diese Automatik dauernd abläuft, kann sich die Geschwindigkeit der Lok während des Betriebs geringfügig ändern, etwa weil sich der Motor erwärmt. Bei der Zeitsteuerung, die wir beim Ablauf primär haben, würde dies dazu führen, dass die Lok im mer ein klein wenig weiter fährt. Irgendwann würde sich diese Abweichung derart addieren, dass es zu einem Zusammenstoß im Schattenbahnhof kommt. Deshalb ist es sinnvoller, stromlo se Signalabschnitte zu nutzen, um den ganzen Ablauf wirklich immer wieder zu einem genau spezifizierten Zustand kommen zu lassen.

### **Automatischer Ablauf**

Soweit die Theorie, jetzt zur Praxis: Zuerst richten wir uns drei Fahrstraßen ein, bei denen jeweils die drei Modelle ihre Runde drehen und wieder zum Ausgangspunkt zurückkehren. Wir müssen also die Ausgangsweichen des Schattenbahnhofs stellen, die Fahrstromversorgung des entsprechenden Gleises aktivie ren, an der Lok die gewünschten Funktionen einschalten und losfahren. Befindet sich das Fahrzeug komplett außerhalb des Schattenbahnhofs, schalten wir am Keyboard die Fahrstrom versorgung in diesem Gleis wieder aus. Auf der Strecke können wir jetzt die Geschwindigkeit verändern, den Zug anhalten, Funktionen in der Lok schalten und vieles mehr. Bevor wir den Schattenbahnhof erreichen, müssen wir unbedingt die Ein fahrtweichen schalten. Der Zug hält zwar automatisch in dem entsprechenden Gleis an – der Könner reduziert aber vorher ger ne die Geschwindigkeit der Lok, damit sie im Schattenbahnhof nicht zu abrupt bremst.

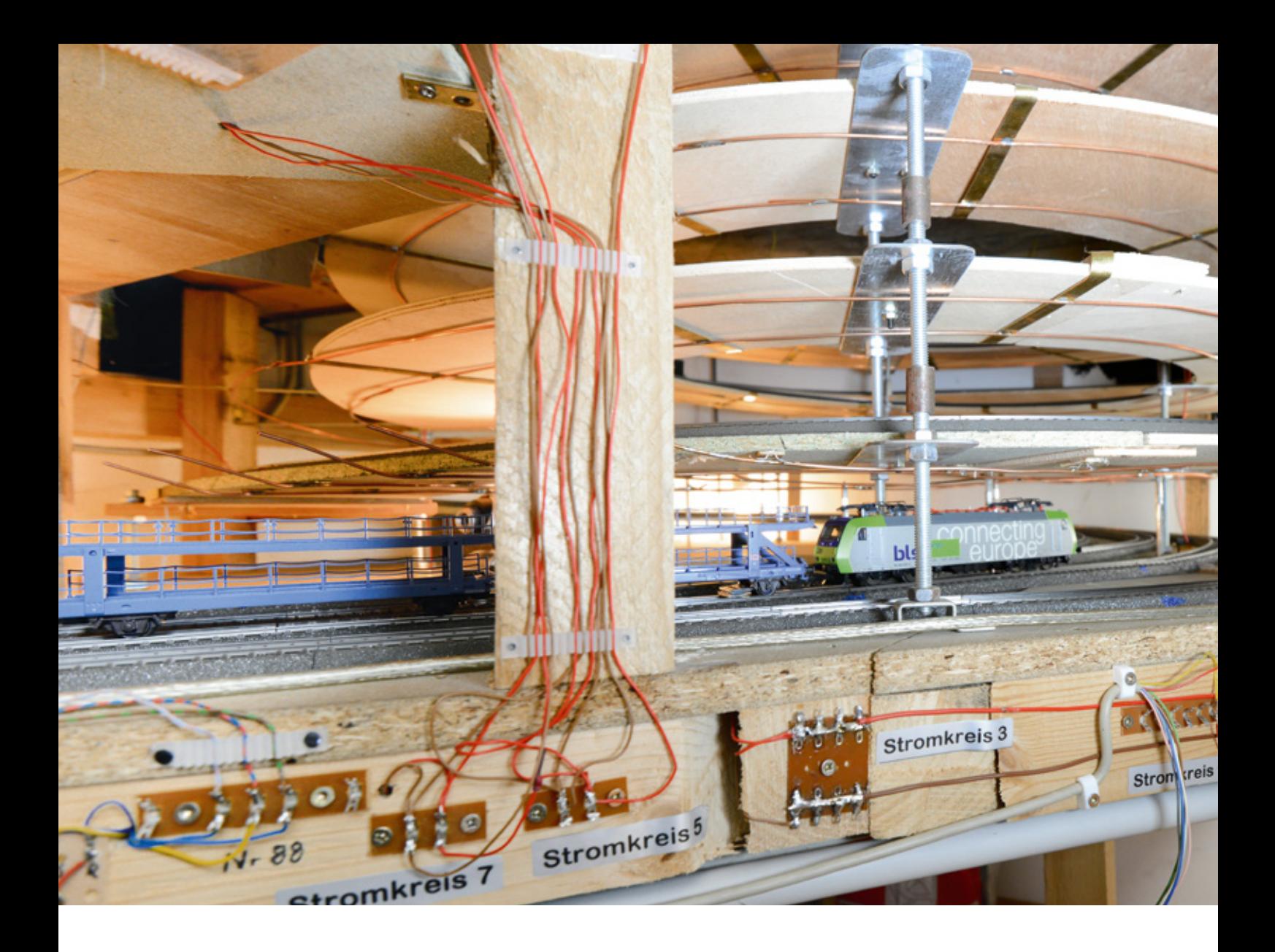

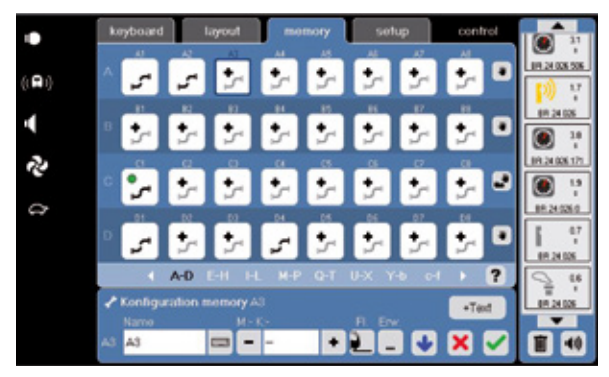

Im ersten Schritt werden die drei Fahrstraßen A1, A2 und A3 für die drei Züge im Schattenbahnhof eingegeben.

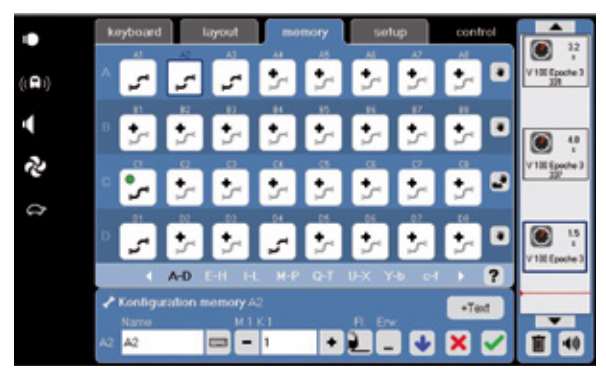

Die herkömmliche Variante: Über Momentkontakte an einem Decoder s88 werden die Fahrstraßen zyklisch ausgelöst.

➞ Wichtig: Vergessen Sie nicht, alle Lokfunktionen (etwa Licht), die Sie beim Einrichten dieser Fahrstraße eingeschaltet haben, spätestens jetzt wieder auszuschalten.

Um aus diesen drei Fahrstraßen jetzt einen automatischen Ablauf zu generieren, gibt es zwei verschiedene Wege. Entweder bauen wir in jedes Gleis des Schattenbahnhofs einen Reedkontakt ein, der über ein Rückmeldemodul L88 oder s88 jeweils eine Fahrstraße im Memory auslösen kann. Wir platzieren diesen Reedkontakt am Anfang jedes Gleisabschnitts und montieren den Auslösemagneten an den letzten Wagen des jeweiligen Zuges. Dadurch ist sichergestellt, dass die nächste Fahrstraße erst beginnen kann, wenn der letzte Wagen des davor fahrenden Zuges sich wieder komplett im Abstellgleis des Schattenbahnhofs befindet. Der Zug, der in das Gleis 1 einfährt, löst jetzt die Fahrstraße aus, die den Zug auf Gleis 2 seine Runde drehen lässt. Dieser Zug wiederum löst über den Kontakt im Abstellgleis die Fahrstraße aus, die den Zug auf Gleis 3 fahren lässt. Und kommt dieser Zug über den Kontakt im Abstellgleis 3, wird wieder die Fahrstraße für den ersten Zug gestartet und der ganze Zyklus kann wieder von vorn beginnen.

## **Fahrstraßen kombinieren**

Eine andere Alternative ist das Einrichten einer weiteren Fahrstraße, in die wir in beliebiger Reihenfolge die drei Fahrstraßen integrieren. Unseren drei Fahrstraßen im Memory geben wir die Bezeichnungen A1, A2 und A3. Wir richten jetzt einfach eine

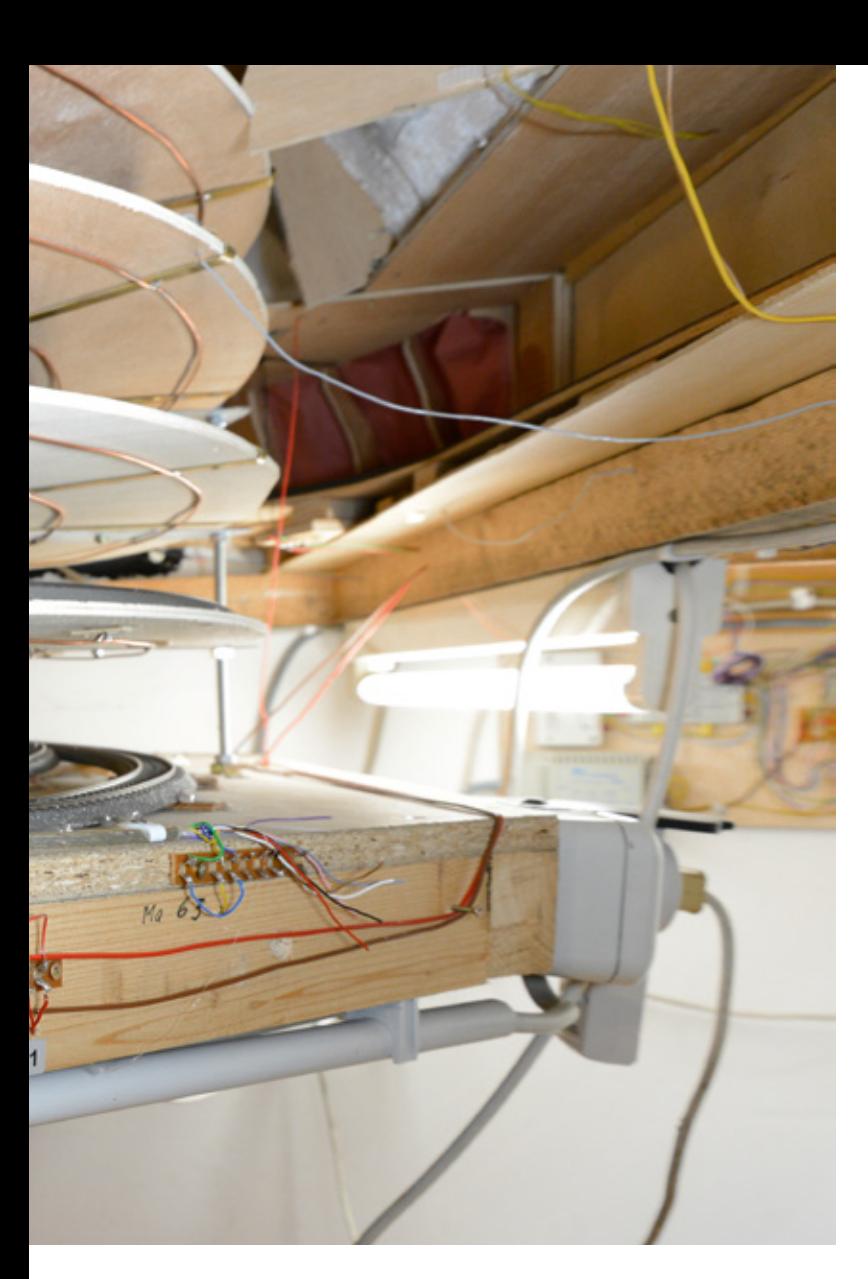

Am Beispiel eines Schattenbahnhofs lassen sich die verschiedenen Möglichkeiten der Fahrstraßen gut erläutern.

> Verschiedene Betriebsabläufe lassen sich unkompliziert miteinander kombinieren.

Fahrstraße A4 ein, in die wir in beliebiger Reihenfolge die Fahrstraßen A1, A2 und A3 integrieren. Genau in dieser Reihenfolge werden nachher diese Fahrstraßen hintereinander ausgelöst.

Wichtig: Bei jeder Fahrstraße müssen wir noch eine Wartezeit einrichten, damit die folgende Fahrstraße nicht sofort ausgelöst wird. Nehmen wir einmal an, dass die drei Loks jeweils 90 Sekunden für einen Umlauf benötigen. Dann sollte die Wartezeit auch mindestens bei diesen 90 Sekunden liegen.

#### **Wartezeiten einrichten**

In unserem Beispiel richten wir eine neue Fahrstraße A4 ein, bei der wir während der Eingabe nacheinander die Fahrstraßen A1, A2 und A3 drücken. Jetzt drücken wir etwas länger auf den Eintrag von Fahrstraße A1. Nach kurzer Zeit öffnet sich ein neues Fenster, in dem wir die Wartezeit einrichten können. Wir setzen den Wert auf 120 Sekunden. Diese Wartezeit wird auch jeweils in den Einträgen für die Fahrstraßen A2 und A3 in unserer Fahrstraße A4 ergänzt.

Wenn wir jetzt die Fahrstraße A4 betätigen, sehen wir, dass an dieser Fahrstraße ein blauer Punkt erscheint. Diese Farbe ist neu und bedeutet, dass diese Fahrstraße aktiv am Laufen ist. Gleichzeitig erscheint auch an der Fahrstraße A1 dieser blaue Punkt. Wenn diese Fahrstraße komplett abgelaufen ist, erlischt die Anzeige an der Fahrstraße A1. Fahrstraße A2 wird aber erst ausgelöst, wenn die Wartezeit von zwei Minuten beendet ist. Auch bei dieser Fahrstraße sehen wir jetzt eine blaue Anzeige. Wenn der komplette Ablauf fertig ist, erlischt schließlich auch die Anzeige an der Fahrstraße A4. Um diesen ganzen Ablauf jetzt mehrere Male hintereinander zu erleben, können die einzelnen Fahrstraßen auch mehrmals in die Fahrstraße A4 eingebaut werden. Die Reihenfolge kann dabei frei gewählt werden, etwa "A1-A2-A3-A1-A3-A2-A2-A1".

#### **Mannigfaltige Möglichkeiten**

Nun ist es beim echten Bahnverkehr ja so, dass die verschiedenen Züge meist nicht gleich schnell unterwegs sind. Auch das lässt sich über die Central Station 2 regeln. Sie können nämlich für jeden der drei Züge unterschiedliche Fahrstraßen eingeben, in denen sich diese Modelle jeweils unterschiedlich verhalten. Bei der einen Fahrstraße fährt das Modell schneller, bei der anderen langsamer. Mal fährt das Modell mit eingeschalteter Innenbeleuchtung, mal ohne. Bei einem Wendezug ist es sogar möglich, diesen Zug einmal rechts herum und einmal links herum im Oval fahren zu lassen. Sie sehen schon: Es lassen sich mannigfaltige Szenarien programmieren, die nicht nur für Ausstellungsanlagen interessant sind. Auf einfache Art und Weise erstellen sie verschachtelte Betriebsabläufe, bei denen der Betrachter die Systematik hinter diesem Ablauf nicht mehr erkennen kann. Weder die Reihenfolge der Fahrzeuge noch das Verhalten dieser Fahrzeuge auf der Runde sind für den Betrachter vorhersehbar – staunende Gesichter und fragende Blicke sind Ihnen sicher. ➞

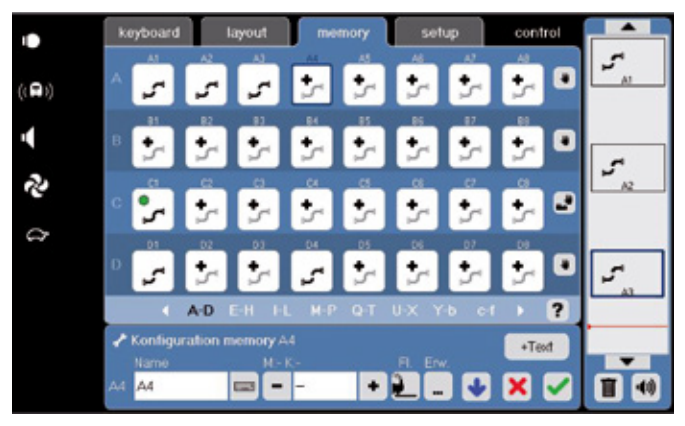

Mehr Variationsmöglichkeit bietet die Einrichtung einer weiteren Fahrstraße A4, in der die bisherigen Fahrstraßen A1 bis A3 ausgelöst werden.

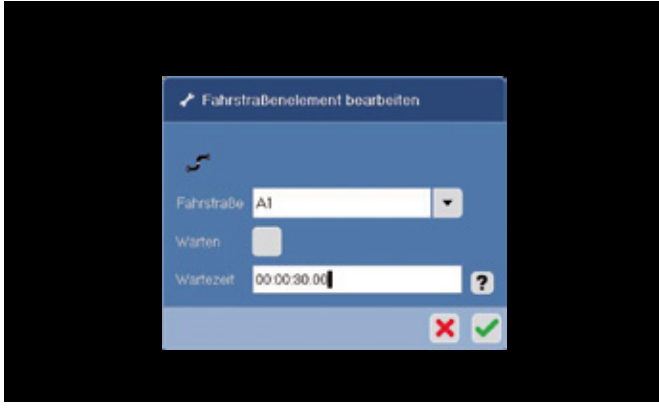

Über ein Eingabefeld lässt sich die Wartezeit definieren, bis der nächste Befehl in der Fahrstraße abgearbeitet wird.

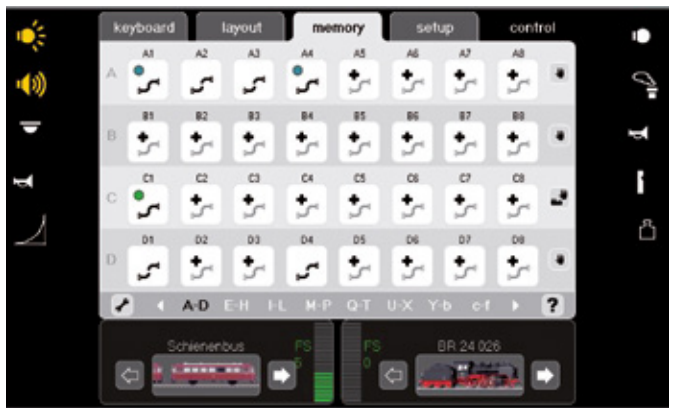

Wird A4 jetzt ausgelöst, zeigt ein blauer Punkt, dass diese jetzt gerade abgearbeitet wird. Gleiches gilt für die Fahrstraße A1, die von A4 aufgerufen wurde.

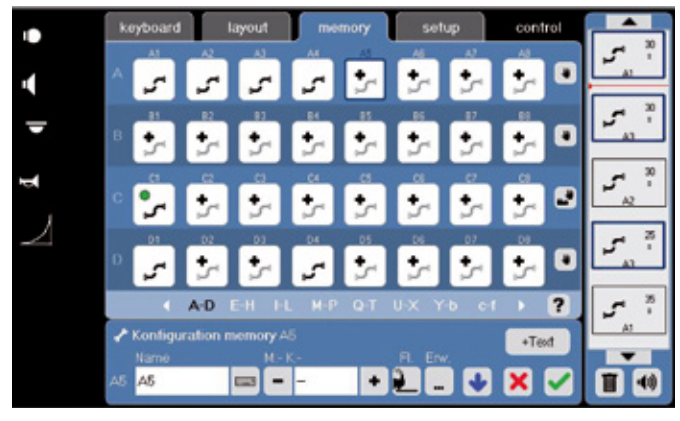

Durch das Einrichten weiterer Fahrstrassen (hier A5) können beliebig viele andere Abläufe als Teilsequenzen generiert und integriert werden.

## Unterschiedliche Zeitabstände garantieren ein realistisches Szenario.

➞ Auch gerade die unterschiedlichen Zeitabstände, die sich beim Ablauf ergeben, sind ein sehr realistisches Gestaltungselement. Während die Modelle bei den früheren Automatikschaltungen häufig in gleicher Geschwindigkeit und im gleichen Takt hintereinander auf den Strecken unterwegs waren, ergeben sich jetzt viel realistischere Zeiträume mit geballtem und ausgedünnten Verkehr. Sie sind der Regisseur und entscheiden, welche Abläufe es auf der eigenen Anlage gibt. Und auch auf kleineren und mittleren Anlagen, auf denen die Automatik sonst schnell zu eher langweiligen Abläufen führte, sind jetzt sehr abwechslungsreiche Betriebsdarstellungen möglich.

Wichtig ist in allen Fällen allerdings eine sorgfältige Vorbereitung. Machen Sie sich im Vorfeld ausreichend Gedanken, welche Betriebsabläufe Sie kombinieren wollen. Am besten erstellen Sie sich für jeden dieser Abläufe ein eigenes Storyboard. Nur so werden Sie auch später das Verhalten der einzelnen Fahrstraßen noch detailliert nachvollziehen können – und immer wieder neue Kompositionen kreieren.

In der nächsten Folge unserer Serie über die Möglichkeiten der Central Station 2 werden wir zwei Themen in den Fokus stellen. Zum einen erklären wir, welche Möglichkeiten die neue Computersoftware zur Einbindung eines PCs in das System bietet. Und zum anderen darf sich die neue digitale Signalgeneration in der Praxis beweisen – ein Zubehörartikel, der von den meisten Modellbahnern mit Ungeduld erwartet wurde.

> *Text: Frank Mayer Fotos: Claus Dick, Märklin*

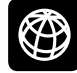

**Sie finden alle Folgen dieser Serie zum Download im Internet unter www.maerklin-magazin.de**

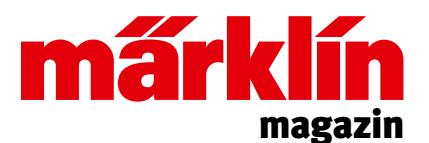

## **Märklin Magazin** Geschenk-Abo

Überraschen Sie Bekannte und Freunde mit einem ganz besonderen Geschenk: einem Jahres-Abo des Märklin Magazins. Sechs Ausgaben geballte Information, Praxistipps und faszinierende Fotos.

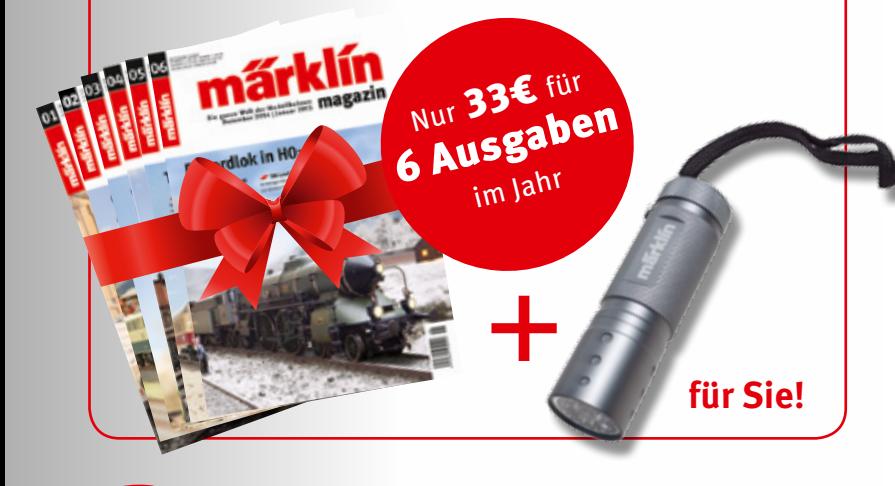

## 3 Hefte für 12€

# **Zum Testen:** Das Probe-Abo

Drei Ausgaben des Märklin Magazins für Sie zum Vorzugspreis von 12 Euro! Als Dankeschön erhalten Sie diese praktische LED-Taschenlampe mit Gravur für zu Hause und unterwegs.

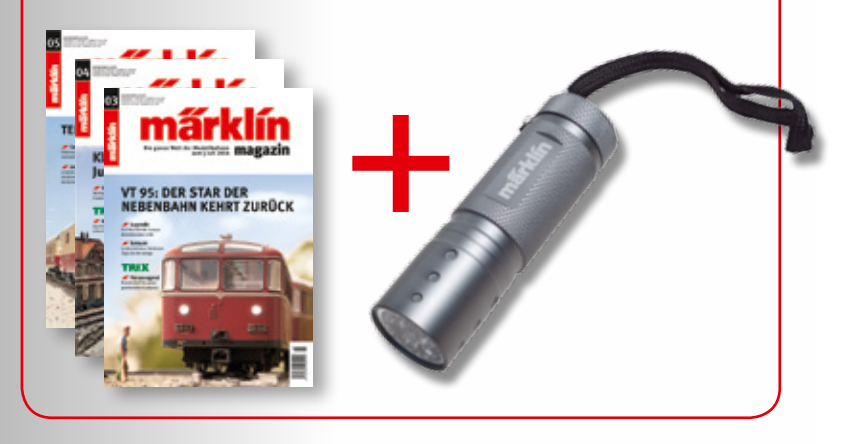

**Schicken Sie den Coupon an:** Märklin Magazin-Leserservice, PressUp GmbH, Postfach 70 13 11, 22013 Hamburg, Telefon: +49 (0) 40/4 14 48-467, Telefax: +49 (0) 40/4 14 48-499, E-mail: maerklin-magazin@pressup.de

## **Ja, ich möchte ein Märklin Magazin-Abo verschenken!**

Bitte senden Sie 6 Ausgaben für nur 33 Euro an folgende Adresse. Das Abo endet automatisch nach 6 Ausgaben.

### **Adresse des Heftempfängers**

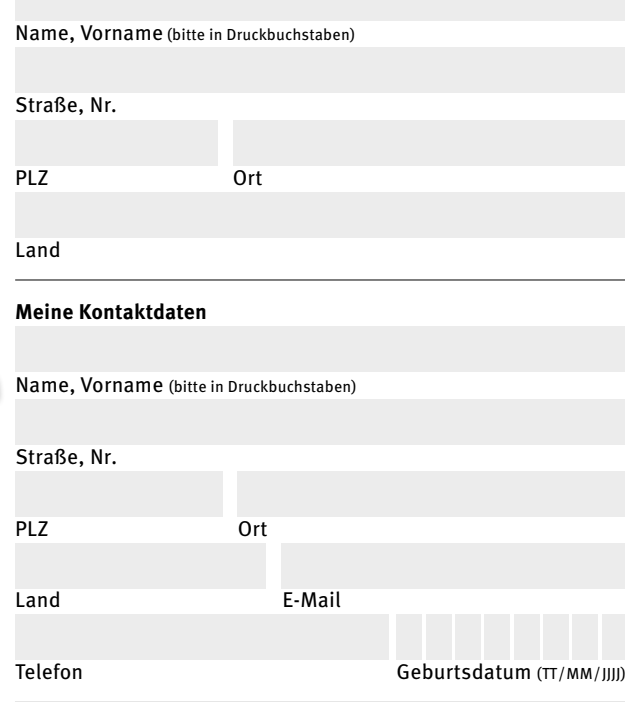

## **Ja, ich möchte das Märklin Magazin testen!**

Bitte senden Sie die nächsten 3 Ausgaben und meine exklusive Prämie an meine Kontaktdaten.

#### **Den Rechnungsbetrag zahle ich per**

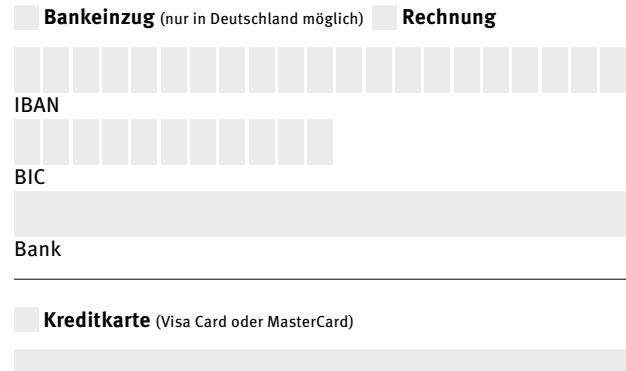

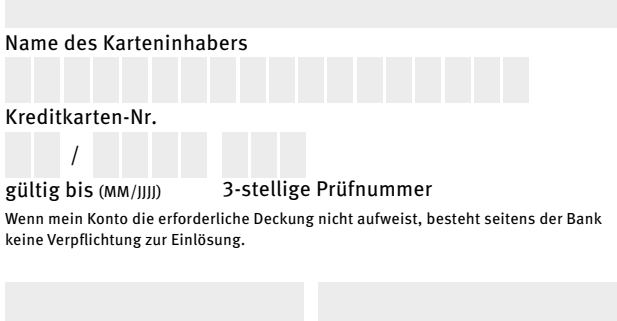

Datum Unterschrift

**Widerrufsrecht**: Ihre Bestellung kann innerhalb von 14 Tagen ohne Angabe von Gründen in schriftlicher Form widerrufen werden bei: Märklin Magazin-Leserservice, PressUp GmbH, Postfach 701311, 22013 Hamburg, Telefon: +49 (0) 40/4 14 48-467, Telefax: +49 (0) 40/4 14 48-499, E-mail: maerklin-magazin@pressup.de